### **T: Serwery proxy.**

### Zadanie1:

Odszukaj w serwisie internetowym Wikipedii informacje na temat usługi proxy.

# Zadanie2:

Sprawdź konfigurację przeglądarki internetowej Internet Explorer na stanowisku w pracowni szkolnej.

# Zadanie3:

Zapoznaj się z zawartością strony<http://lista-proxy.net/proxy-sprawdz> [http://lista-proxy.net/proxy-lista.](http://lista-proxy.net/proxy-lista) 

**Proxy** (Serwer pośredniczący) - oprogramowanie lub serwer z odpowiednim oprogramowaniem, które dokonuje pewnych operacji (zwykle nawiązuje połączenia) w imieniu użytkownika. Często utożsamiany z pośrednikiem HTTP (HTTP proxy).

Użytkownik zleca pośrednikowi zadania za pomocą odpowiedniego klienta. W wypadku usług FTP i HTTP jest to klient FTP i przeglądarka internetowa. Obok tych popularnych rozwiązań znane są także inne, jak np. pośredniki (proxy) aplikacyjne, transferujące zapytania aplikacji, w istocie pełni ono rolę middleware i realizuje "routing zależny od danych". Serwer Proxy jest rodzajem bufora między Tobą, a zasobami Internetu. Informacje idą najpierw do serwera poxy, a dopiero potem dane transmitowane są do Ciebie. Swego czasu korzystanie z serwerów proxy było popularne i miało wiele korzyści, jedną z nich był szybszy czas ładowania się strony. Gdyż serwer proxy zbiera i zapisuje pliki, których często żądają użytkownicy do specjalnej bazy danych, nazywanej cache. W ten sposób, serwery proxy są zdolne do przyspieszenia połączenia internetowego. Pamięć cache serwerów proxy może juz zawierać informacje, których użytkownik potrzebuje. Nie ma więc potrzeby do łączenia się z odległym serwerem, użytkownikowi zostają przesłane pliki zachowane na serwerze proxy.

Rodzaje serwerów proxy:

- **high anonymous** (całkowicie anonimowe, zwane też elite proxy) serwer nie wysyła żadnych wiadomości o użytkowniku, także tego, że korzysta z serwera proxy,
- **anonymous** (anonimowe) serwer nie wysyła żadnych wiadomości o użytkowniku, ale zgłasza się jako serwer proxy u odbiorcy,
- **transparent** (przeźroczyste) utajniają dane o użytkowniku, ale nie ukrywają adresu IP. Jedyną zaletą jest możliwość korzystania z cache'u.

### Zadanie4:

Dodatkowo zapoznaj się z informacjami dostępnymi na stronie [http://hack.pl/artykuly/sieci/serwery\\_proxy\\_-\\_troszke\\_mniej\\_widoczni\\_w\\_sieci\\_106](http://hack.pl/artykuly/sieci/serwery_proxy_-_troszke_mniej_widoczni_w_sieci_106) [http://java.com/pl/download/help/proxy\\_setup.xml](http://java.com/pl/download/help/proxy_setup.xml) <http://banita.pl/konf/proxy.html>

System operacyjny MS Windows XP nie posiada wbudowanej usługi proxy. Natomiast w sieci dostępne są darmowe programy serwerów proxy dla systemów Windows. Oto wybrane oprogramowanie serwerów proxy:

- AllegroSurf,
- Http Export,
- Freeproxy serwer.

Najczęściej wykorzystywane porty protokołu TCP/IP przez serwery proxy to: **80**, **3128**, **8080**, **8081** oraz **8888**.

Dostępne są również serwisy pośredniczące dostępne z przeglądarki internetowej, np.:

<http://myproxy.pl/> <http://prx.centrump2p.com/> <http://w3cache.com/> <http://proxy.org/> [http://anonymouse.org](http://anonymouse.org/) [https://www.nkac.pl](https://www.nkac.pl/)

Możliwe jest stosowanie skryptu automatycznie ustawiającego parametry serwera proxy. Skrypt ten powinien zawierać funkcję FindProxyURL i zwracać "PROXY host:port" albo "DIRECT". Możliwe jest także mieszanie tych odpowiedzi. Przykładowy skrypt:

```
function FindProxyForURL(url, host)
{
if(shExpMatch(host,"*pracownia.pl"))
       return "DIRECT";
else if(shExpMatch(host,"*.pl"))
       return "PROXY 192.168.1.1:8080; DIRECT";
else
       return "PROXY w3cache.icm.edu.pl:8080; PROXY 192.168.1.1:8080; DIRECT";
}
```
Przykładowy adres skryptu konfigurującego klienta proxy <http://serwer.pracownia.pl/proxy.dat> lub file://C:\Program Files\Internet Explorer\proxy.pac , i jego treść:

```
function FindProxyForURL(url, host)
```

```
{
```

```
// Jeżeli próbujemy połączyć się ze stroną www w naszej
// domenie, niech IE robi to bezpośrednio.
if (shExpMatch(url,"*.domenalokalna.pl/*"))
       return "DIRECT";
// Jeżeli próbujemy połączyć się ze stroną w sieci lan
// (adresy prywatne), niech IE robi to też bezpośrednio.
else if (shExpMatch(url,"*://10.*.*.*/*"))
       return "DIRECT"; 
else if (shExpMatch(url,"*://192.168.*.*/*"))
       return "DIRECT"; 
else
{
       // Konfiguracja proxy dla konkretnych protokołów
       // kolejno http, https, gopher i ftp.
       // Wszystkie idą poprzez 217.98.20.195 czyli
       // w3cache.tpnet.pl. Ale nic nie stoii na przeszkodzie
       // by wyłączyć proxy dla jednego z adresów bądź
       // skierować ja na inne proxy. Jeżeli połączenie z proxy nie
       // uda się to będziemy starali się łączyć bezpośrednio.
       if( url.substring(0, 5) == "http:" ){
               return "PROXY 217.98.20.195:8080; DIRECT";
       }
       else if( url.substring(0, 6) == "https:""){
               return "PROXY 217.98.20.195:8080; DIRECT";
       }
       else if( url.substring(0, 6) == "gopher:" )
        {
               return "PROXY 217.98.20.195:8080; DIRECT";
       }
       else if( url.substring(0, 6) == "ftp:" ){
               return "PROXY 217.98.20.195:8080; DIRECT";
       }
       else
        {
               // I na koniec regułka żeby w ostateczności 
               // (nieznany protokół, błąd) była zwracana
               // informacja o bezpośrednim połączeniu
               return "DIRECT";
       }
}
```
Odwiedź strony: [http://multiproxy.org](http://multiproxy.org/) oraz [http://](http://lista-proxy.net/)**lista**-**proxy**.net*.*

#### Ciekawe spostrzeżenie:

}

[http://proxyb:port/http://proxyc:port/http://www.strona.com](http://proxyb:port/http:/proxyc:port/http:/www.strona.com)

# **Opis konfiguracji serwera proxy w systemie Linux**

- sprawdzamy, czy oprogramowanie serwera jest zainstalowane w systemie:
	- rpm -qa | grep squid
- jeżeli nie zostanie wyświetlona informacja o wersji, to instalujemy z płyty lub z innego źródła: rpm -iv squid...rpm
- po zainstalowaniu sprawdzamy stan serwera poleceniem:
	- /etc/init.d/squid status
- konfiguracja domyślna pozwala nam na uruchomienie serwera: /etc/init.d/squid start
- w razie potrzeby przechodzimy do pliku konfiguracyjnego i wprowadzamy stosowane zmiany w ustawieniach serwera (konfiguracja serwera odbywa się jedynie poprzez edycje pliku tekstowego): /etc/squid/squid.conf
- warto zwrócić uwagę na następujące zmienne:

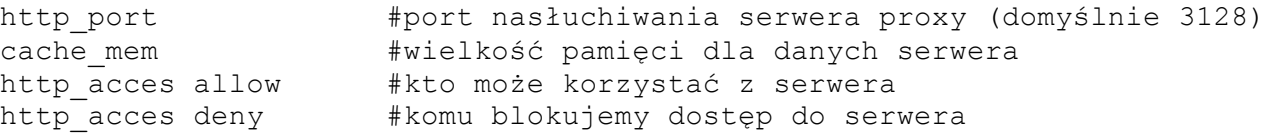

inne dostępne polecenia dla serwera proxy (o prefiksie squid):

```
squid #uruchamia serwer
squidclient #konfiguracja domyślnego serwera dla klientów http i ftp w systemie
```